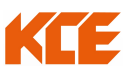

(Enclosure 8)

# Guidelines for attending the AGM through Electronic Meeting (Hybrid meeting) Procedures for the appointment of proxy, voting and the counting of votes

The Company has enclosed a map and directions to the meeting venue with the notice of this meeting as Enclosure 10 Shareholders and proxies can register beginning at 13.00 p.m. on the day of the meeting. The Company will use the barcode system for registration and vote counting in the meeting for the Physical Meeting. Therefore, shareholders and proxies have to bring registration documents on the meeting date as follows:

#### 1. In the case of attending the meeting in person

 1.1 A natural person: A valid official ID card in where a photograph is shown e.g. personal ID card Driver license or passport

1.2 A juristic person:

(a) An original of such authorized representative's official ID card as referred to in 1.1 ; and

 (b) A copy of the Affidavit or Certificate of Incorporation of the shareholder showing the name of such authorized representative as a person having power and authority to act on the shareholder's behalf and such copy of the Affidavit or Certificate of Incorporation must be certified true and correct by such authorized representative.

# 2. In the case of attendance by proxy:

2.1 A natural person:

(a) A proxy form, the form of which is attached hereto together with the notice for calling the

annual general meeting of the shareholders, that is completely filled, signed by the proxy grantor (the shareholder) and the proxy;

(b) A copy of the proxy grantor's official ID card as referred to in 1.1

(c) The documents issued by the government agency of the proxy as referred to in 1.1

2.2 A juristic person:

 (a) A proxy form, the form of which is attached hereto together with the notice for calling the annual general meeting of the shareholders, that is completely filled, signed by the proxy grantor (the shareholder) and the proxy;

 (b) A copy of the Affidavit or Certificate of Incorporation of the shareholder, showing that the name of the person who signs in the proxy form as the proxy grantor, is an authorized representative of the shareholder having power and authority to act on the shareholder's behalf and, as such the copy must be certified true and corrected by such authorized representative.

(c) The documents issued by the government agency of the proxy as referred to in 1.1

#### 3. In the event that the shareholder non-Thai shareholder or is a juristic person incorporated under foreign laws.

The Proxy Form C, which can be downloaded from the Company's website www.kce.co.th under Investor Relation section, Shareholder Information, Shareholders' Meeting, filled in correctly and completely with the signatures of the grantor and the proxy.

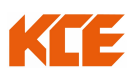

 (a) Certificate of incorporation of Custodian juristic person and signed by the authorized signatory of custodian or its authorized person the seal of the juristic person (if any).

(b) The documents issued by the government agency of the proxy as referred to in 1.1

## 4. Guidelines for attending shareholders' meeting via electronic (e-AGM)

 4.1 Please fill in the registration form for the e-AGM (enclosure 9) and attach the documents issued by the government agency of the proxy as referred to in 1.1

 4.2 Shareholders who are unable to attend the e-AGM can proxy to other by submitting the proxy form and enclosing a copy of documentation as detailed in Clauses 1.1-1.2 or shareholders are eligible to proxy to the Independent Directors of the Company.

The shareholders can be submitting the documents requesting to attend the meeting via electronic media as below:

#### 1. Request to attend the meeting via e-mail or post

- **Email : niraphat@kce.co.th or usanee@kce.co.th**
- Postal : KCE Electronics Public Company Limited (Executives' office Department) 72-72/1-3 Lat Krabang Industrial Estate, Soi Chalongkrung 31, Lumplatew, Lat Krabang, Bangkok, 10520

#### Electronic Meeting Attendance (E-AGM):

1. After the shareholders or proxies register to attend the meeting, and have been verified, you will receive the Link and manual from OJ International Ltd., before the meeting date 7 days. If you have not received the E-mail within the April  $11^{\text{st}}$  2024 please get in touch with the Company immediately.

2. Meeting attendance and voting via electronic media can be used computers/notebooks/tablets and mobile phones via Web Browser: Chrome with 4G internet speed or home internet.

Note: In case of meeting via tablet and mobile phone, must be installed Zoom Cloud program before attending the meeting, can be downloaded as follows:

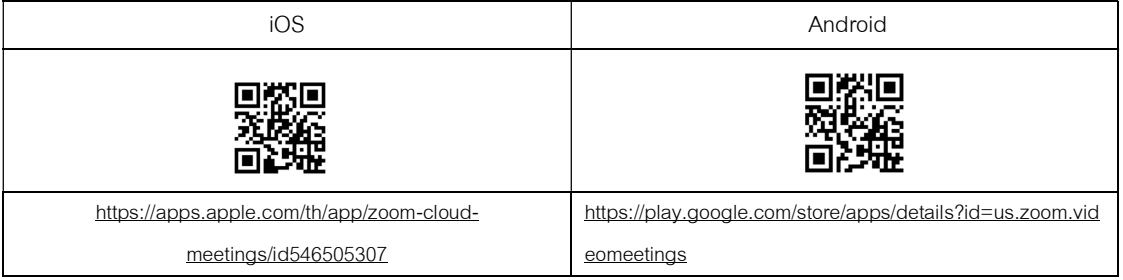

In case of any inquiries regarding the request to attend the electronic meeting, please contact OJ International Company Limited by Tel. 02-079-1811

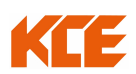

# E Voting

- 1. This meeting is an electronic conferencing, and no ballot is use for E-Voting.
- 2. The vote, the shareholders go to the E-Voting tab to vote in the agenda within the specified time (1 minute) and select the vote, system will pop-up to confirm the vote and press OK to confirm the vote. In the event that the shareholders wish to change their voting, they can press the vote again. If the agenda has already been closed the Shareholder will not be able to vote or charge their vote.
- 3. The staff will collect all the votes from the system and show on the screen.
- 4. The Shareholder who do not vote, it will be deemed that the resolution is agreed upon as proposed by the Chairman to the meeting.

# Counting the votes

- 1. The vote was counted as one share per one vote and the resolution was by the majority votes except a law or regulation determined a different.
- 2. Only the "disapproved" and "abstention" votes would be counted for each agenda item, the result being deducted from the total number of votes of Shareholders and proxies present at the Meeting, with the rest considered approval of the agenda item.
- 3. The results of the voting for each agenda would specify "approved", "disapproved" "abstention" and "null". For each agenda item, the results would use the latest total number of votes of Shareholders and proxies

## Asking questions/Proposing a suggestion

During the Meeting, Shareholders who wished to ask questions or make a suggestion can send inquirers via 2 channels:

- 1. via conversation, by going to the 'Participant' menu and press the "Raise hand' button
- 2. By typing the question via 'Chat' menu